#### **LE3 WEARABLE VIDEO CAMERA**

The LE3 is an easy to operate wearable video camera designed specifically for professionals that need to video document their actions.

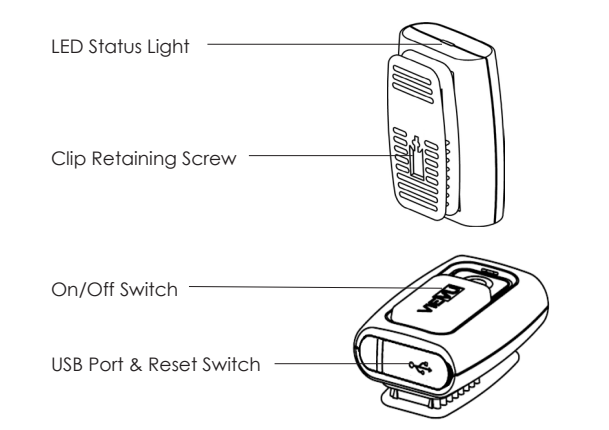

Detailed Specifications

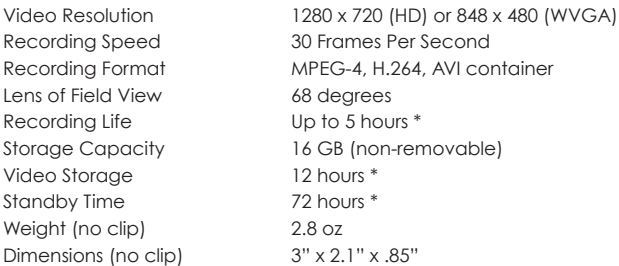

\*Environmental conditions may increase or decrease specifications

#### **VERIPATROL™ SOFTWARE**

The VERIPATROL™ software is a secure video file management system that simplifies the download, storage and retrieval of video files recorded with the LE3 camera. The use of the VERIPATROL™ software is required.

Installation instructions, user guides and other documentation can be found online at www.vievu.com/support.

#### **DATE / TIME STAMP**

All cameras are set to GMT (greenwich Mean Time) during manufacture. The date/time stamp can be set to local time using the VERIPATROL™ software.

#### **RESET BUTTON**

If the camera fails to function correctly, it may need to be reset. The reset button is under a small round hole next to the USB port on the bottom of the camera. Gently insert the end of a paperclip into the hole and hold down the button for 1 second. Videos on the camera will not be deleted during a reset.

# **TECH SUPPORT**

If you need any assistance in installing the VERIPATROL™ software or have questions about operating the camera, you can contact our Technical Support team at 888-285-4548 or by emailing support@vievu.com.

LE3 Rev1

**VIFVU®** 105 W. John Street Seattle WA 98119 888.285.4548 www.vievu.com

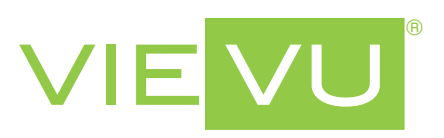

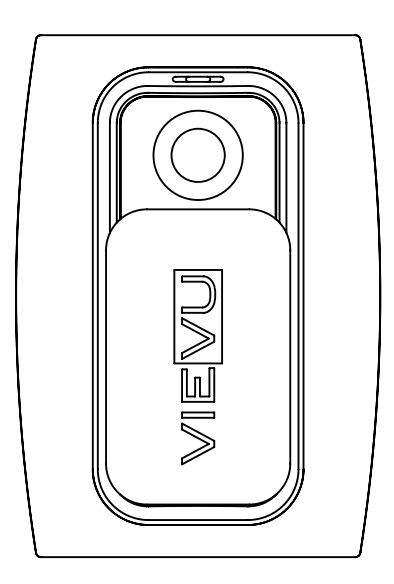

# LE3 QUICK START GUIDE

#### **1. CHARGE THE BATTERY**

Before use, the camera must be fully charged. Maximum charge time is approximately 3 hours.

1. Connect the charging USB cable to a 110v wall outlet.

2. Connect the small USB end to the bottom of the camera. A red LED light is visible while charging. The LED light will turn off when fully charged.

#### **2. INSTALL VERIPATROL™ SOFTWARE**

VERIPATROL™ is a secure video file management system that simplifies the download, storage and retrieval of video files. The use of VERIPATROL™ is required.

1. Download the installation files from: www.vievu.com/support.

- 2. Install VERIPATROL™ software on the computer.
- 3. Contact VIEVU® at 888-285-4548 or visit www.vievu.com/veripatrol to obtain the Login ID and Password.

# **3. ASSIGN CAMERA IN VERIPATROL™ SOFTWARE**

All cameras must be assigned to VERIPATROL™ before use. Failure to assign the camera will prevent downloading videos. Contact VIEVU® at 888-285- 4548 if you need assistance.

- 1. Using the supplied download cable, connect all 3 ends of the cable. Both large USB ends must be connected to the computer.
- 2. Turn the camera on.
- 3. Login to the VERIPATROL™ Admin software.
- 4. Click on the 'Cameras' button at the top of the window.
- 5. Click the 'Assign Camera' button at the bottom of the window.
- 6. Follow the prompt through the assigning process.

Repeat the steps for all remaining cameras.

#### **4. WEARING THE CAMERA 6. DOWNLOADING VIDEO**

The camera must be worn in the vertical orientation. The clip retaining screw must be loosened to rotate the clip. Failure to loosen the screw will cause damage. The ideal position to attach the camera is level with the sternum but if will vary depending on user.

1. Using a Phillips screwdriver, loosen the clip retaining screw.

2. Rotate the clip.

3. Tighten the clip retaining screw.

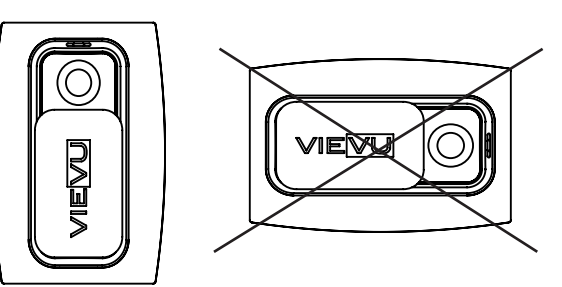

# **5. RECORDING VIDEO**

#### Start recording

1. Slide lens cover down. 2. LED light will blink while recording.

#### Stop recording

1. Slide lens cover up. 2. LED light will turn off.

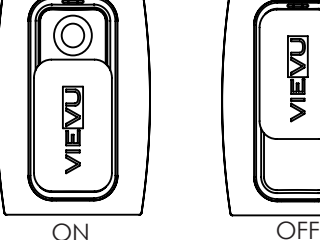

- 1. Using the supplied download cable, connect all 3 ends of the cable. Both large USB ends must be connected to the computer. 2. Turn the camera on.
- 3. Login to the VERIPATROL™ Client software and click on the 'Download Videos from Camera' button at the bottom.

#### **LED LIGHT**

Recording

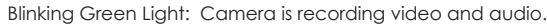

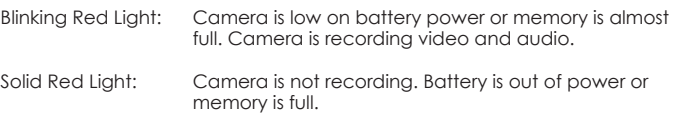

Connected to Download Cable

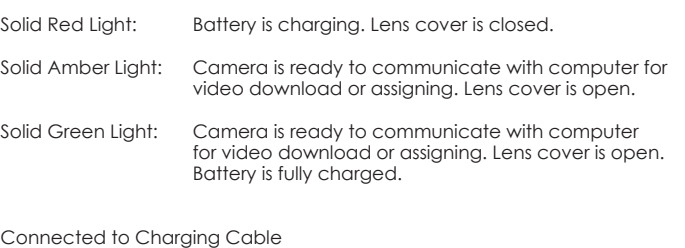

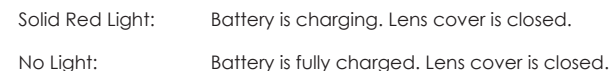

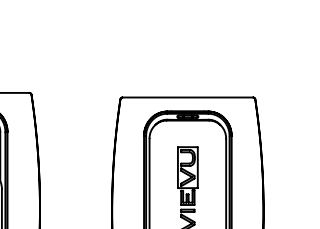

#### **LIMITED WARRANTY**

Product Warranty. Company warrants to purchaser that the Products purchased here under shall be free from defects in materials and workmanship and shall conform in all material respect to the specifications for a period of ninety (90) days from the date of delivery thereof, provided the Product in question has been stored and used in accordance with ordinary industry practices and conditions. The use of non-Company branded or approved accessories or replacement parts may result in damage not covered by warranty. Company does not warrant that the operation of the products will be uninterrupted or error free.

Remedies. In the event that a Product does not comply with the product warranty set out above and such non-conforming Product is returned to Company within the warranty period by Purchaser freight prepaid, Company will repair or replace such non-conforming Product at no additional charge to Purchaser; the repaired or replaced Product will be returned to Purchaser, freight prepaid.

Disclaimer of Warranties. The foregoing express warranties are limited to company and are not transferable and are in lieu of any other warranty by Company with respect to Products furnished hereunder. Company grants no other warranty, either express or implied, including without limitation, warranties or merchantability or fitness for a particular purpose.

Limitation of Liability. Company shall in no event be liable for any indirect, incidental, special or consequential damages arising out of or relating to the sale or use of its products, whether or not Company has advance notice of the possibility of such damages. If company breaches any provision of this agreement, purchaser's sole and exclusive maximum liability, whether based in contract, tort or otherwise, shall not in any event exceed the contract price for the particular products.

Video Recovery Disclaimer: Purchaser is responsible for maintaining all evidence and videos taken with Company products. Purchaser should download all videos from Company products before returning to Company for repair or replacement. Purchaser shall indemnify Company for any evidence or videos that cannot be recovered from products.

# **FCC CLASS B NOTICE**

This device complies with Part 15 of the FCC Rules. Operation is subject to the following two conditions:

- 1. This device may not cause harmful interference.
- 2. This device must accept any interference received, including interference that may cause undesired operation.

Note: This equipment has been tested and found to comply with the limits for a Class B digital device, pursuant to Part 15 of the FCC Rules. These limits are designed to provide reasonable protection against harmful interference in a residential installation. This equipment generates, uses and can radiate radio frequency energy and, if not installed and used in accordance with the instructions, may cause harmful interference to radio communications. However, there is no guarantee that interference will not occur in a particular installation. If this equipment does cause harmful interference to radio or television reception, which can be determined by turning the equipment off and on, the user is encouraged to try to correct the interference by one or more of the following measures:

- Reorient or relocate the receiving antenna.
- Increase the separation between the equipment and receiver.
- Connect the equipment into an outlet on a circuit different from that to which the receiver is connected.
- Consult the dealer or an experienced radio/television technician for help.

The Federal Communications Commission warns that changes or modifications of the unit not expressly approved by the party responsible for compliance could void the user's authority to operate the equipment.